## **[Basic Excel Shortcut Keys |](https://elearningcomputer.com/basic-excel-shortcut-keys/) [Excel Tutorial](https://elearningcomputer.com/basic-excel-shortcut-keys/)**

## **Basic Excel Shortcut Keys:**

MS Excel Shortcut Keys – Excel Keyboard shortcut keys help to reduces the usage of mouse and allow you to work with your keyboard. Basic excel shortcut keys help to achieve efficiency and work productivity. Learn ms excel online and become ms excel expert.

The commands covered here are apply to all popular versions of MS Excel such as MS Excel 2016, MS Excel 2013, MS Excel 2010, MS Excel 2007.

 $\pmb{\times}$ 

Basic Excel Shortcut Keys – eLearningGang.com

**Basic Excel Shortcut Keys:**

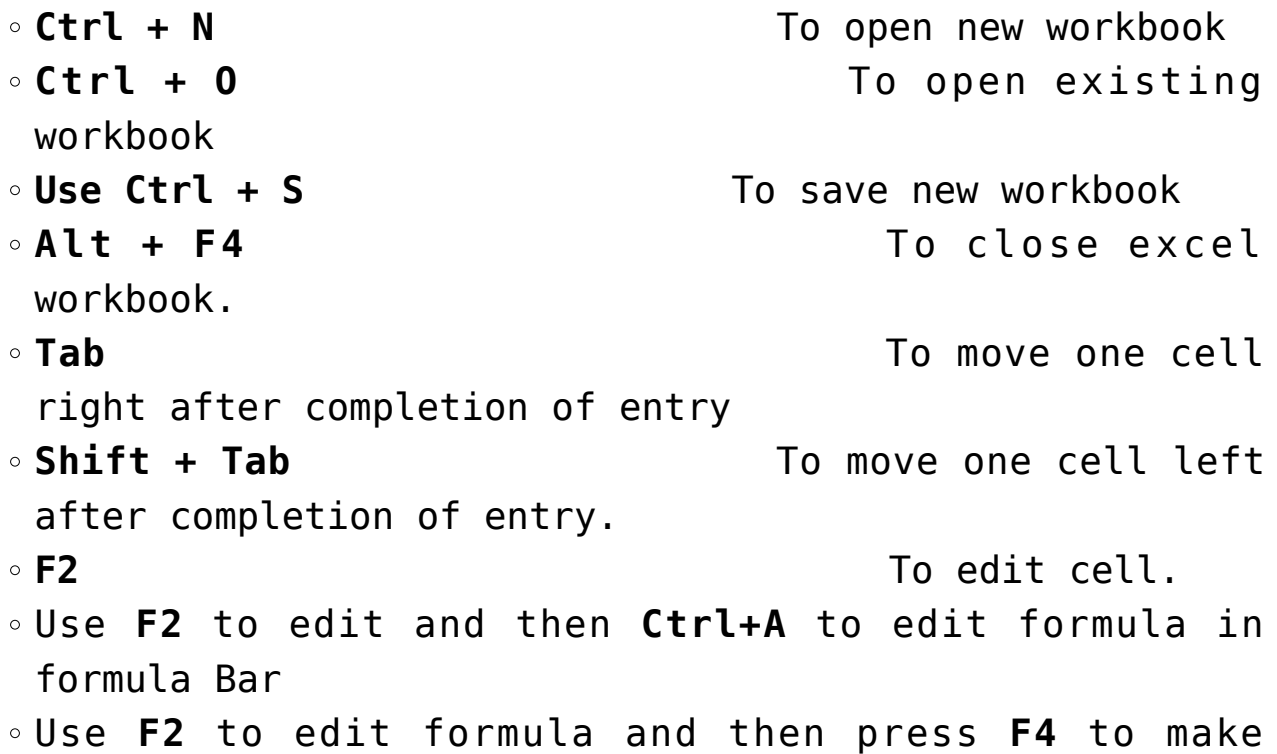

reference absolute or partial or to remove like \$B\$5

or B\$5 or \$B5. **Esc** To cancel edit **Enter** To move one cell down after completion of entry. **Shift Enter** To move one cell up after completion of entry. **Home** To Jump to beginning **End** To end of cell **Ctrl + F3** To open name manager **Ctrl+Z** To Undo last action **Ctrl+Y** To Redo (after undo) or Repeat (when applying formats) **Alt+Enter** To repeat last action (like formatting) **Shift + Arrow key** To select single cell up/down/left/right **Ctrl + A** To select entire sheets **Ctrl + G** To open Go To menu **Ctrl+X** To Cut selected cell **Ctrl+C** To Copy selected cells **Ctrl+V** To Paste after copy or cut action performed **Ctrl+Alt+V** To Open Paste Special Menu after copy or cut action performed **Alt+Enter** To repeat a previous cell format action on current cell **Ctrl+1** To Open Format Cells dialog with last selection active **Ctrl+B** To Apply/ remove bold format **Ctrl+I** To Apply/ remove italic format **Ctrl+U** To Apply/ remove underline format

```
Ctrl + Space To select full column of
   active cell
  Shift + Space To select full row of
   active cell
  Shift + F2 To Insert or Edit a
   cell comment
[adinserter block="4″]
  Top Basic Excel shortcut keys:
  Alt + = To use AutoSum
   formula
  Ctrl + 9 To hide selected
   rows
  Ctrl + Shift + 9 To unhide hidden rows
   within the selected area
  use Ctrl + 0 To hide selected column
  Ctrl + Shift + 0 To unhide hidden column
   within the selected area 
  Ctrl + PageUp To switch between
   sheets.(Left side)
  Ctrl + PageDown To switch between
   sheets.(Right Side)
  Ctrl + . To change direction
   of selection when expanding
  Alt + Tab To switch between
   workbooks
  Ctrl + F1 To maximize and
   minimize Excel Ribbon
  use Alt + F1 To insert chart with
   data
  Alt + F11 To Open VBA editor
   window 
  Alt + F8 To open Macro dialog
   box
  Ctrl + K To Insert or Edit
```
hyperlink **Ctrl + Shift + O** To select all cells having comments ∘use Ctrl + T To create auto table **Ctrl+F** To open Find and Replace dialog box (with Find selected) **Ctrl+H** To open Find and Replace dialog box (with Replace selected) **Alt+F** To move to next searched text with Find and Replace dialog box **Alt+I** To view all searched text with Find and Replace dialog box **Shift+F4** To move to next searched text (when search box closed) **Ctrl+Shift+F4** To move to previous searched text (when search box closed) **Ctrl + Shift + U** To expand/collapse formula bar **Shift + F3** To display Insert Function dialog box(With empty cell) **Shift + F3** To edit argument of formula at cursor position(With formula in cell) **Ctrl + ~** To display all the formula from the active sheet **Press Ctrl + '** To copy formula from above cell **Ctrl + D** To fill down same contents as in above cell into current cell **Ctrl + R** To fill down same contents as in left cell into current cell use **Ctrl + ;** To Insert current date at cursor position **Ctrl + Shift + ;** To Insert current time at cursor position

Watch all **4** YouTube videos of excel shortcut keys. Double click inside frame for **Full screen.**

*I hope this post is useful for your excel learning. Please share with your friends on social networks.Do not forget to Subscribe our YouTube channel for useful videos, Also Connect with us on Facebook, Twitter and LinkedIn. Keep Smiling, Keep Visiting and Keep Learning.*